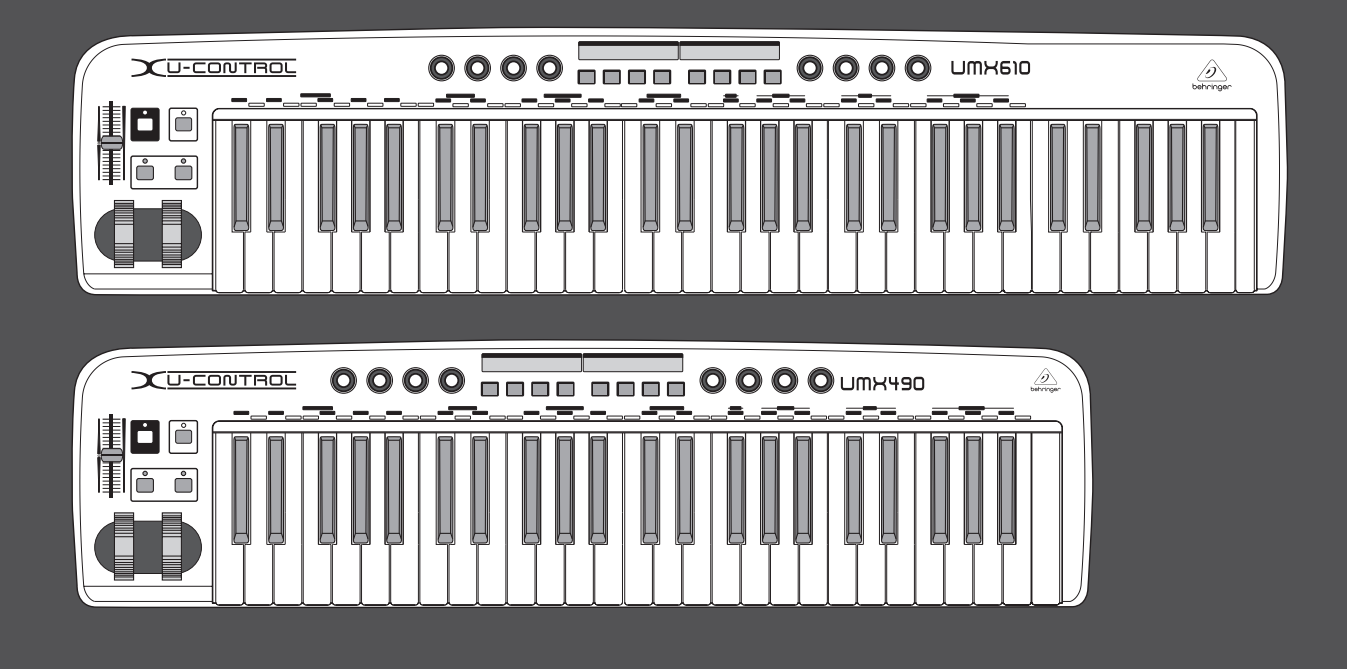

# Käyttöohje

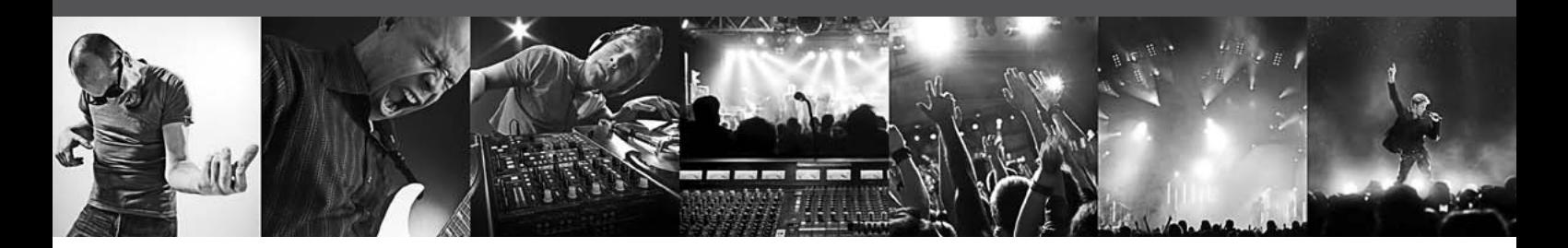

# **U-CONTROL UMX610/UMX490**

The Ultimate Studio in a Box: 61/49-Key USB/MIDI Controller Keyboard with Separate USB/Audio Interface

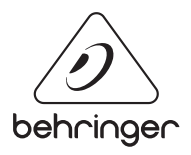

 $F<sub>1</sub>$ 

## **Sisällysluettelo**

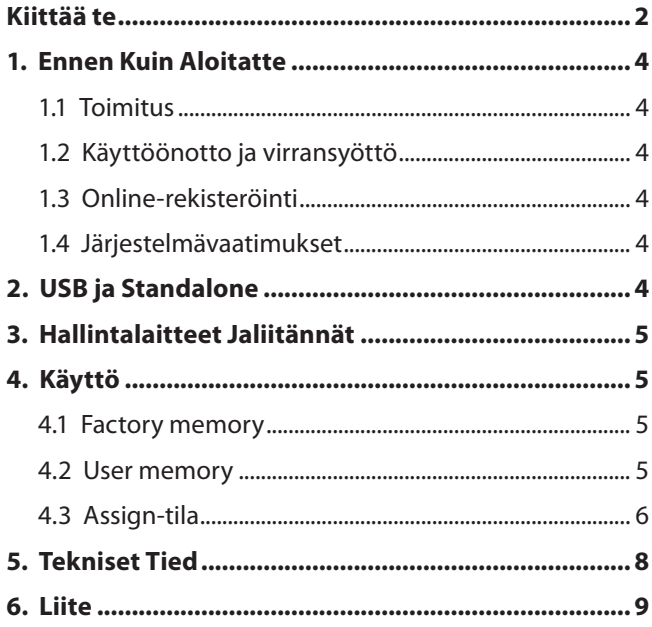

### **Kiittää te**

Onnittelut UMX-laitteen hankinnasta. UMX on erittäinjoustava, kontrolleri-yksiköllä varustettu master-koskettimisto, jokasoveltuu mitä erilaisimpiin käyttötarkoituksiin. Halusitpa sittenkäyttää laitesyntetisaattoria, General MIDI -äänentuottajaa taiefektilaitteita tietokoneesta riippumatta tai käyttää UMX-laitettahelppoon sekvensserin ohjaukseen tai PlugIn-kontrolliin – UMX on erittäin mukava käyttää ja tukee sinua uskomattomalla tavallaideoidesi luontevassa toteuttamisessa.

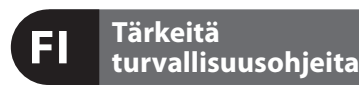

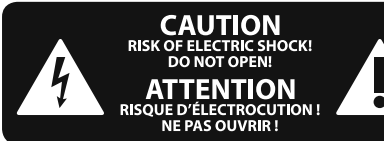

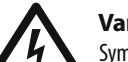

**Varoitus**

Symbolilla merkityissä päätteissä sähkövirran voimakkuus on niin korkea, että ne sisältävät sähköiskun vaaran. Käytä ainoastaan korkealaatuisia, kaupallisesti saatavana olevia kaiutinjohtoja, joissa on ¼" TS-liittimet valmiiksi asennettuina. Kaikenlainen muu asennus tai muutosten teko tulisi tehdä ammattitaitoisen henkilön toimesta.

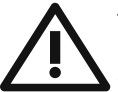

Tämä symboli muistuttaa läsnäolollaan mukana seuraavissa liitteissä olevista tärkeistä käyttö- ja huolto-ohjeista.

Lue käyttöohjeet.

#### **Varoitus**

Sähköiskulta välttyäksesi ei päällyskantta (tai taustasektion kantta) tule poistaa. Sisäosissa ei ole käyttäjän huollettavaksi soveltuvia osia. Huoltotoimet saa suorittaa vain alan ammattihenkilö.

### **Varoitus**

Vähentääksesi tulipalon tai sähköiskun vaaraa ei laitetta saa altistaa sateelle tai kosteudelle. Laitetta ei saa altistaa roiskevedelle, eikä sen päälle saa asettaa mitään nesteellä täytettyjä esineitä, kuten maljakoita.

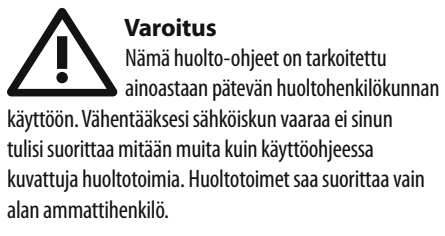

- **1.** Lue nä mä ohjeet.
- **2.** Säilytä nämä ohjeet.
- **3.** Huomioi kaikki varoitukset.
- **4.** Noudata kaikkia ohjeita.
- **5.** Älä käytä tätä laitetta veden läheisyydessä.
- **6.** Puhdista ainoastaan kuivalla liinalla.

**7.** Älä peitä tuuletusaukkoja. Asenna valmistajan antamien ohjeiden mukaisesti.

**8.** Älä asenna lämpölähteiden, kuten lämpöpattereiden, uunien tai muiden lämpöä tuottavien laitteiden (vahvistimet mukaan lukien) lähelle.

**9.** Älä kierrä polarisoidun tai maadoitetun pistokkeen turvatoimintaa. Polarisoidussa pistokkeessa on kaksi kieltä, joista toinen on toista leveämpi. Maadoitetussa pistokkeessa on kaksi kieltä ja kolmas maadotusterä. Leveä kieli tai kol-mas terä on tarkoitettu oman turvallisuutesi takaamiseksi. Mikäli mukana toimitettu pistoke ei sovi lähtöösi, kysy sähköalan ammattilaisen neuvoa vanhentuneen lähdön vaihtamiseksi uuteen.

**10.** Suojaa virtajohto sen päällä kävelyn tai puristuksen aiheuttamien vaurioiden varalta. Huolehdi erityisesti pistokkeiden ja jatkojohtojen suojaamiselta sekä siitä kohdasta, jossa verkkojohto tulee ulos laitteesta.

**11.** Laitteen tule olla liitettynä sähköverkkoon aina vioittumattomalla suojajohtimella.

**12.** Jos laitteen sähkövirta kytketään pois päältä pääverkon tai laitteen pistokkeesta, on näiden oltava sellaisessa paikassa, että niitä pääsee käyttämään milloin tahansa.

**13.** Käytä ainoastaan valmistajan mainitsemia kiinnityksiä/lisälaitteita.

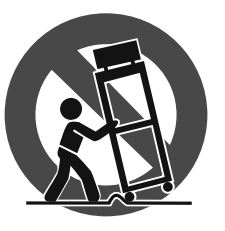

**14.** Käytä ainoastaan valmistajan mainitseman tai laitteen mukana myydyn cartin, seisontatuen, kolmijalan, kan-nattimen tai pöydän kanssa. Cartia käytettäessä tulee cart/

laite-yhdistelmää siirrettäessä varoa kompa-stumasta itse laitteeseen, jotta mahdollisilta vahin-goittumisilta vältyttäisiin.

**15.** Irrota laite sähköverkosta ukkosmyrskyjen aikana ja laitteen ollessa pidempään käyttämättä.

**16.** Anna kaikki huolto valtuutettujen huollon ammatti-laisten tehtäväksi. Huoltoa tarvitaan, kun laite on jotenkin vaurio-itunut, esim. kun virtajohto tai –pistoke on vaurioitunut, laitteen sisälle on päässyt nestettä tai jotakin muuta, yksikkö on altistunut sateelle tai kosteudelle, se ei toimi tavano-maisesti tai on päässyt putoamaan.

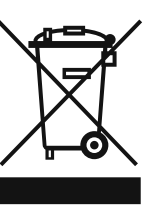

**17.** Tuotteen oikea hävitys: Tämä symboli osoittaa, että tuotetta ei WEEE-direktiivin (2002/96/EY) ja paikallisen lain mukaan saa hävittää kotitalousjätteen mukana. Tuote tulee toimittaa

valtuutettuun, sähkö- ja elektroniikkalaitteille tarkoitettuun kierrätyspisteeseen. Tällaisen jätteen epäasianmukainen hävitys saattaa vahingoittaa ympäristöä ja henkilön terveyttä sähkö- ja elektroniikkalaitteisiin mahdollisesti sisältyvien vaarallisten aineiden takia. Kun hävität tuotteen asianmukaisesti, autat myös tehostamaan luonnonvarojen käyttöä. Saat lisätietoja hävitettävälle laitteelle tarkoitetuista kierrätyspisteistä kotipaikkakuntasi viranomaisilta, jätteenkäsittelyviranomaiselta tai jätehuoltoyritykseltä.

#### **JURIDINEN PERUUTUS**

TEKNISET MÄÄRITTEI YT JA IJI KOASU VOIVAT MUUTTUA ILMAN ERILLISTÄ ILMOITUSTA. TÄSSÄ KERROTUT TIEDOT OVAT OIKEELLISIA PAINOHETKELLÄ. KAIKKI TAVARAMERKIT OVAT OMAISUUTTA, NIIDEN OMISTAJIEN OMAISUUTTA. MUSIC GROUP EI OTA VASTUUTA HENKILÖLLE KOITUVISTA MENETYKSISTÄ, JOTKA SAATTAVAT AIHEUTUA TÄYDELLISESTÄ TAI OSITTAISESTA LUOTTAMUKSESTA TÄSSÄ KUVATTUJA KUVAUKSIA, VALOKUVIA TAI LAUSUNTOJA KOHTAAN. VÄRIT JA TEKNISET MÄÄRITTELYT SAATTAVAT VAIHDELLA JONKIN VERRAN TUOTTEIDEN VÄLILLÄ. MUSIC GROUP TUOTTEITA MYYVÄT VAIN VALTUUTETUT JÄLLEENMYYJÄT. JAKELIJAT JA JÄLLEENMYYJÄT EIVÄT OLE MUSIC GROUP:IN EDUSTAJIA, EIKÄ HEILLÄ OLE MINKÄÄNLAISIA VALTUUKSIA ESITTÄÄ MUSIC GROUP:IÄ SITOVIA, SUORIA TAI EPÄSUORIA LUPAUKSIA TAI TUOTE-ESITTELYJÄ. TÄMÄ OPAS ON TEKIJÄNOIKEUSSUOJATTU. MITÄÄN TÄMÄN OPPAAN OSAA EI SAA KOPIOIDA TAI LEVITTÄÄ MISSÄÄN MUODOSSA TAI MILLÄÄN TAVOIN, SÄHKÖISESTI TAI MEKAANISESTI, MUKAAN LUKIEN VALOKOPIOINTI JA KAIKENLAINEN TALLENTAMINEN, MITÄÄN TARKOITUSTA VARTEN, ILMAN MUSIC GROUP IP LTD.:N AIEMPAA KIRJALLISTA LUPAA.

KAIKKI OIKEUDET PIDÄTETÄÄN. © 2013 MUSIC Group IP Ltd. Trident Chambers, Wickhams Cay, P.O. Box 146, Road Town, Tortola, British Virgin Islands

## <span id="page-3-0"></span>**1. Ennen Kuin Aloitatte**

### **1.1 Toimitus**

Turvallisen kuljetuksen takaamiseksi on uusi UMX pakattu tehtaalla huolellisesti. Mikäli pakkauslaatikossa tästä huolimatta näkyy vaurioita, tarkasta heti, että laitteessa ei ole ulkoisia vaurioita.

- **◊ Jos laite on vaurioitunut, ÄLÄ lähetä sitä meille takaisin, vaan ota ensin yhteyttä kauppiaaseen ja kuljetusyritykseen, sillä oikeus vahingonkorvaukseen voi muuten raueta.**
- **◊ Suosittelemme käyttämään asianmukaista kujetuslaukkua UMX-laitteen myöhempien kuljetusten aikana parhaan mahdollisen suojan takaamiseksi.**
- **◊ Käytä aina alkuperäistä pakkausta, jotta laite ei vaurioituisi säilytyksen tai lähetyksen aikana.**
- **◊ Älä koskaan anna lasten käsitellä laitetta tai pakkausmateriaaleja ilman valvontaa.**
- **◊ Hävitä kaikki pakkausmateriaalit ympäristöystävällisesti.**

### **1.2 Käyttöönotto ja virransyöttö**

Aseta UMX sellaiseen paikkaan, jossa se ei pääse ylikuumenemaan. Virransyöttö tapahtuu joko USB:n tai 9 voltin verkkolaitteen (100 mA) kautta tai sitten paristolla. Tarkista, että verkkolaitteen ja paristojen napaisuus on oikea!

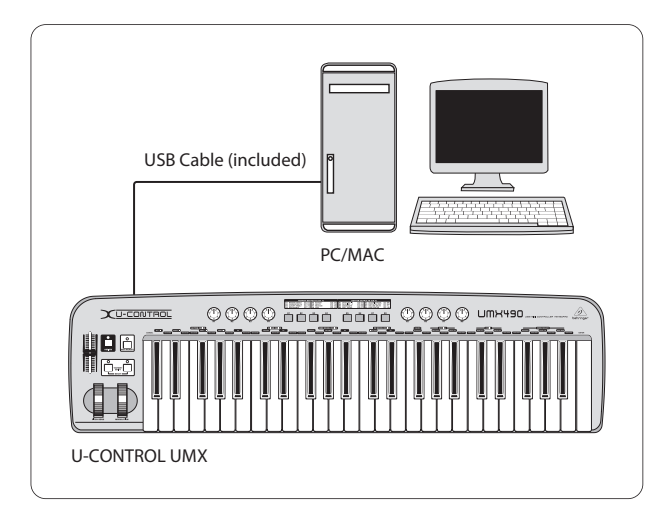

Kuva 1.1: Virransyöttö USB:n kautta

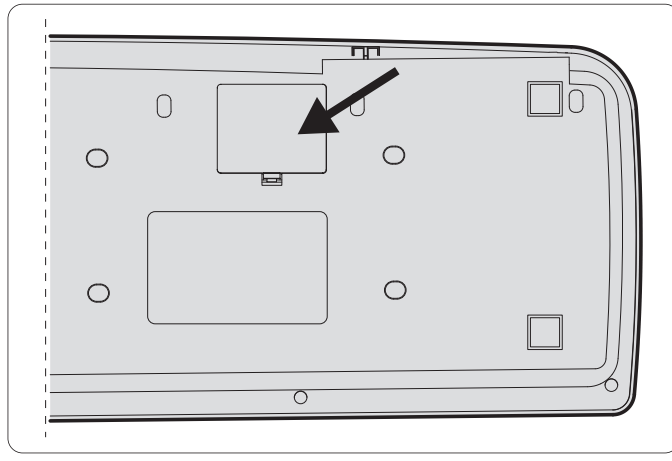

Kuva 1.2: Patterilokero UMX:n pohjassa

### **1.3 Online-rekisteröinti**

Käy rekisteröimässä uusi BEHRINGER-laitteesi mahdollisimman pian sen ostamisen jälkeen Internet-osoitteessa http://behringer.com ja lue takuuehdot huolellisesti.

Jos BEHRINGER-laitteessasi ilmenee vika, pyrimme korjaa-maan sen mahdollisimman nopeasti. Ota yhteys laitteen myyneeseen liikkeeseen. Jos liike sijaitsee kaukana, voit kääntyä myös suoraan sivukonttorimme puoleen. Haaraliikkeidemme yhteystiedot löydät laitteen alkuperäispakkauksessa olevasta luettelosta (Global Contact Information/European Contact Information). Jos pakkauksessa ei ole asuinmaasi yhteystietoja, käänny lähimmän maahantuojan puoleen. Yhteystiedot löydät Support-sivuilta Internetosoitteesta http://behringer.com.

Laitteen ja sen ostopäivän rekisteröinti sivustoon helpottaa takuukäsittelyä.

Kiitos yhteistyöstäsi!

### **1.4 Järjestelmävaatimukset**

USB-käyttöä varten riittää USB-liitännällä varustettu ajanmukainen WINDOWS tai MAC -tietokone. Järjestelmä tukee sekä versiota USB 1.1 että versiota USB 2.0. UMX tukee WINDOWS XP ja MAC OS X -käyttöjärjestelmien USB MIDI-yhteensopivuutta.

## **2. USB ja Standalone**

UMX:ää voi käyttää joko USB-interfacena tai itsenäisesti toimivana laitteena.

Kun UMX yhdistetään USB:kautta tietokoneeseen, syntyy seuraava signaalivirta (kuva 2.1):

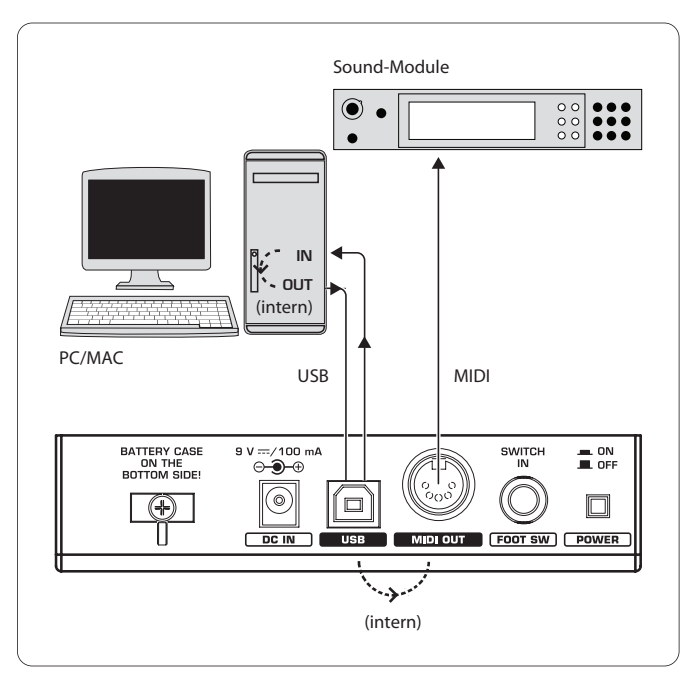

Kuva 2.1: MIDI-signaalivirta: MIDI-tiedot lähetetään virtuaalisten MIDI IN- ja MIDI OUT -liitäntöjen

Kun UMX ei ole kytkettynä USB: n kautta tietokoneeseen, se on standalone-tilassa, jolloin se pystyy lähettämään MIDI OUT-liitännän ((4)) kautta MIDI-tietoja.

<span id="page-4-0"></span>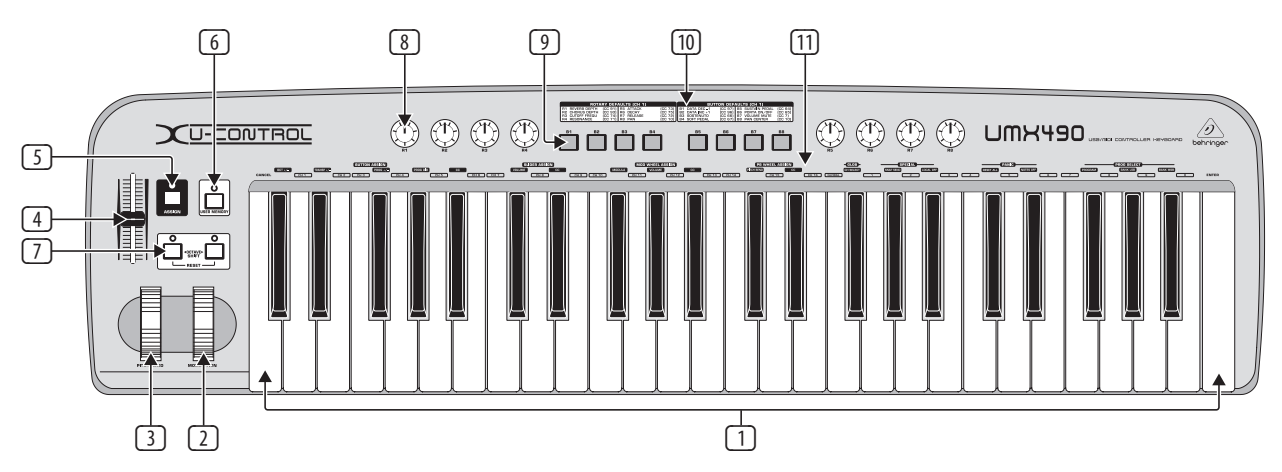

Kuva 3.1: Kuva UMX-laitteesta ylhäältä

## **3. Hallintalaitteet Jaliitännät**

- (1) **KOSKETTIMISTO:** 49/61 painotettua, suurta kosketinta. Se toimii myös arvojen antajana osoitusprosessin aikana.
- (2) **MODULATION**-pyörän (tehdasasetuksena CC 1) voi osoittaa mille tahansa MIDI-controllerille.
- (3) **PITCH BEND**-pyörän voi osoittaa mille tahansa MIDI-controllerille.
- (4) **VOLUME/DATA**-faderin (tehdasasetuksena CC 7) voi osoittaa mille tahansa MIDI-controllerille.
- (5) Osoitus suoritetaan **ASSIGN**-painikkeella.
- (6) **USER MEMORY**-näppäimellä aktivoidaan sisäinen muisti, johon tallennetut asetukset pysyvät tallella myös laitteen ollessa sammutettuna.
- (7) **OCTAVE SHIFT**-painikkeilla voidaan transponoida (useaa oktaavia alas tai ylös, vrt. taulukko 3.1 LED-toiminnot). Myös OCTAVE SHIFT -painikkeet voi osoittaa mille tahansa MIDI-controllerille.
- (8) Kahdeksan **R1 R8**-säätöpyörän tehtävät on kuvattu taulukossa (10). ASSIGN-tilassa nekin voi osoittaa mille tahansa controllerille.
- (9) Kahdeksan **B1 B8**-painikkeen tehtävät on kuvattu taulukossa (10). ASSIGN-tilassa nekin voi osoittaa mille tahansa controllerille.
- (10) Taulukosta näkyvät tehtaalla tehdyt controller-asetukset.
- (11) Näppäinten toiminnot: Tietoa yksittäisten näppäinten erikoistoiminnoista.

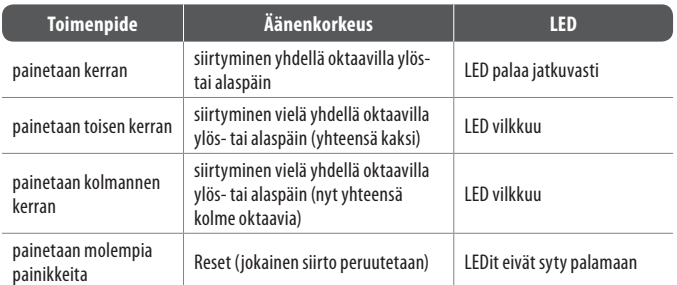

Taul. 3.1: OCTAVE SHIFT -tilaan liittyvät LED-toiminnot

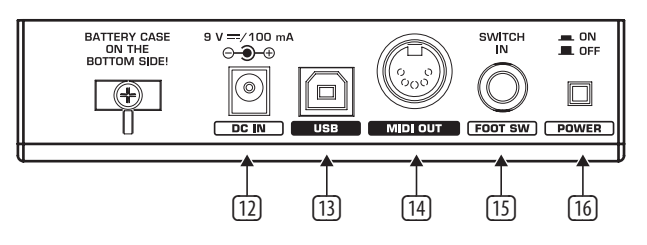

- (12) Liitäntämahdollisuus ulkoiselle verkkolaitteelle (ei sisälly toimitukseen).
- (13) UMX:n **USB**-liitäntä. Liitäntä on yhdenmukainen USB 1- ja USB 2 -standardien kanssa.
- (14) UMX:n **MIDI OUT**-holkki.
- (15) **FOOT SWITCH**-liitännän (tehdasasetuksena CC 64) voi osoittaa mille tahansa MIDI-controllerille.
- (16) **POWER**-kytkin virran kytkemiseen päälle ja pois päältä.
- **◊ Kaikki edellä kuvatut tehdasasetukset koskevat GLOBAL MIDI-kanavaa 1.**
- **◊ Jos haluat sulkea UMX:n tai irrottaa USB-liittimen tietokoneen ollessa päällä, sulje sitä ennen kaikki ohjelmat.**

## **4. Käyttö**

Tässä käyttöohjeessa tarkoittavat painikkeet <sup>100</sup> ja näppäimet (11) eri asioita! Niitä ei pidä sekoittaa!

#### **4.1 Factory memory**

FACTORY MEMORYssa ovat UMX:n perusasetukset (ks. Controller Map [10]). Nämä asetukset latautuvat aina käynnistymisen jälkeen.

#### **4.2 User memory**

USER MEMORYyn tallennetut asetukset pysyvät tallella myös laitteen ollessa sammutettuna. USER MEMORYyn voit siirtyä painamalla **6**-painiketta. Kun avaat USER MEMORYn ensimmäisen kerran, ohjelma käyttää aluksi FACTORY MEMORY -asetuksia. Kun olet tehnyt muutokset Controller Mapiin, ne tallentuvat automaattisesti - sinun ei tarvitse tehdä sitä itse.

Seuraavien hallintalaitteiden asetukset tallentuvat USER MEMORYyn yhdessä kanavatietojen kanssa:

- **•**  FOOT SWITCH -liitäntä
- **OCTAVE SHIFT -painike**
- **•**  VOLUME/DATA -fader
- **•**  PITCH BEND -pyörä
- **•**  MODULATION-pyörä- Säätöpyörät R1 R8
- **•**  Painikkeet B1 B8

### <span id="page-5-0"></span>**4.3 Assign-tila**

ASSIGN-tila on tärkeä työkalu, jonka avulla UMX:stä saa muokattua erinomaisen controllerin.

#### **4.3.1 Global channelin asetukset**

GLOBAL MIDI CHANNEL (vakioasetuksena kanava 1) on kanava, joka on tehtaalla säädetty lähettämään kaikki MIDI-käskyt.

- 1) Paina ASSIGN-painiketta ja pidä se pohjassa.
- 2) Paina **CH SELECT** -näppäintä.
- 3) Vapauta ASSIGN-painike.
- 4) Määritä näppäimillä **( CH 1 ) ( CH 16 )** GLOBAL CHANNEL.
- 5) Paina **ENTER**-näppäintä tai **CANCEL**-näppäintä tai ASSIGN-painiketta.

#### **4.3.2 Oma kanavajärjestys**

Hallintalaitteet kannattaa osoittaa tietyille kanaville, jos haluat ohjata useampaa toisistaan riippumatonta laitetta.

- 1) Paina ASSIGN-painiketta ja pidä se alhaalla.
- 2) Määritä se hallintalaite, jolle haluat osoittaa uuden kanavan, GLOBAL CHANNELiksi.
- 3) Vapauta ASSIGN-painike.
- 4) Paina jotain 16 kanavanäppäimistä **CH 1**) CH 16

Paina **ENTER**-näppäintä, **CANCEL**-näppäintä tai ASSIGN-painiketta.

#### **4.3.3 Panik-näppäinyhdistelmä**

Jos jokin sävel "jää jumiin"...

- 1) Paina ASSIGN-painiketta ja pidä se alhaalla.
- 2) Paina joko näppäintä **RESET ALL** tai näppäintä **NOTES OFF** .
- 3) Vapauta ASSIGN-painike. Laite palautuu automaattisesti tavanomaiseen soittotilaan.
- **◊ Käsky lähtee heti, kun olet painanut jompaakumpaa näppäintä.**

#### **4.3.4 Snapshot send-käsky**

Lähettää kaikki parametrit ja niiden voimassa olevat arvot sekä senhetkiset säädöt ja kanavatiedot MIDI OUT -lähtöön ja USB-lähtöön.

- 1) Paina ASSIGN-painiketta ja pidä se alhaalla.
- 2) Paina **SNAP SEND** -näppäintä.
- 3) Vapauta ASSIGN-painike. Laite palautuu automaatti sestitavanomaiseen soittotilaan.
- **◊ SNAPSHOT-käsky lähtee heti, kun olet painanut näppäintä.**

#### **4.3.5 Local off UMX:ssä**

LOCAL OFF -käskyllä lopetetaan arvojen lähetys MIDI OUT -holkkiin tai USB OUT -liitäntään.

- 1) Paina ASSIGN-painiketta ja pidä se alhaalla.
- 2) Paina **LOCAL OFF** -näppäintä.
- 3) Vapauta ASSIGN-painike ja määritä hallintalaitteista haluamasi asetukset.
- 4) Paina **ENTER**-näppäintä, **CANCEL**-näppäintä tai ASSIGN-painiketta.

#### **4.3.6 Hallintalaitteiden osoitus**

Seuraavassa selitetään, miten hallintalaitteiden controller- ja kanavaosoituksia voi muuttaa.

- **a) Säätöpyörien R1 R8, MODULATION-säätimen ja DATA-faderin osoitus:**
	- 1) Paina ASSIGN-painiketta ja pidä se alhaalla.
	- 2a) **Säätöpyörä:** käännä pyörää.
	- 2b) **MODULATION-säädin:** paina jotain kohdan **MOD WHEEL ASSIGN** , alla olevista näppäimistä: **MODULA** , **VOLUME** tai **CC** . Jos painat **MODULA** tai **VOLUME** -näppäintä ➧ siirry suoraan kohtaan 6, sillä säädin valitsee siinä tapauksessa suoraan CC 1:n tai CC 7:n (ks. kohta 6 Liite).
	- 2c) **DATA-fader:** paina jotain kohdan **SLIDER ASSIGN** alla olevista näppäimistä: **VOLUME** tai **CC** . Jos painat **VOLUME** -näppäintä ➧ siirry suoraan kohtaan 6, sillä säädin valitsee siinä tapauksessa suoraan CC 1:ntai CC 7:n (ks. kohta 6 Liite).
	- 3) Vapauta ASSIGN-painike.
	- 4) Määritä kanava jollain 16 kanavakoskettimista **( CH 1 ) ( CH 16 )**.
	- 5) Paina numeronäppäimiä, kunnes saat haluamasi controllerin numeron.
	- 6) Paina **ENTER**-näppäintä, **CANCEL**-näppäintä tai ASSIGN-painiketta
- **b) Painikkeiden B1 B8 ja mahdollisesti holkkiin liitetyn ( 15 ) sustain-polkimen osoitus:**
	- 1) Paina ASSIGN-painiketta ja pidä se alhaalla.
	- 2) Paina haluamaasi hallintalaitetta kerran.
	- 3) Vapauta ASSIGN-painike.
	- 4) Määritä kanava painamalla jotain 16 kanavanäppäimistä **( CH 1 )** - **( CH 16 )**.
	- 5) Paina numeronäppäimiä, kunnes olet saanut haluamasi controllerin numeron.
	- 6) Paina **ENTER**-näppäintä, **CANCEL**-näppäintä tai ASSIGN-painiketta.

Huomaa seuraavat erikoistapaukset:

**◊ Jos osoitat painikkeille CC 07:n (Channel Volume), laukaisee jokainen painikkeenpainallus kanavan äänenvoimakkuuden 0. Jos käytät painikkeissa tai sustain-polkimessa controlleria CC 10 (panoraama), laukaisee jokainen hallintalaitteen painallus arvon 64.**

#### **4.3.7 Ohjelman- ja muistionvaihto**

UMX:ssä on kolme mahdollisuutta suorittaa ohjelmanvaihto ulkoisissa laitteissa. Tämän avulla pystyt hyödyntämään kaikkia äänentuotantolaitteidesi mahdollisuuksia.

- 1) Paina ASSIGN-painiketta ja pidä se alhaalla.
- 2) Määritä kanava painamalla jotain 16 kanavanäppäimestä **( CH 1 )** tai paina **( CH 16 )**, **( GLOBAL )** -näppäintä.
- 3) Vapauta ASSIGN-painike.
- 4) Paina **BANK MSB** -näppäintä. Paina numeronäppäimiä, kunnes saat haluamasi BANK MSB -numeron.
- 5) Määritä BANK LSB painamalla **BANK LSB** näppäin alas jas yöttämällä sitten numero näppäimillä BANK LSB -numero.
- 6) Paina **PROGRAM** numeronäppäimiä, kunnes saat haluamasi ohjelman numeron.
- 7) Paina **ENTER**-näppäintä, **CANCEL**-näppäintä tai ASSIGN-painiketta.

Voit myös ohjelmoida **OCTAVE SHIFT**-painikkeilla ohjelmanpikavalinnan:

- 1) Paina ASSIGN-painiketta ja pidä se alhaalla.
- 2) Paina sitä OCTAVE SHIFT -painiketta, jolle haluat osoittaa ohjelmanvaihtotoiminnon.
- 3) Vapauta ASSIGN-painike.
- 4) Määritä kanava painamalla jotain koskettimien 16 kanavanäppäimistä **( CH 1 )** - **( CH 16 )**.
- 5) Paina **PROG DIR** -näppäintä. Paina sen jälkeen numeronäppäimiä, kunnes olet saanut koko haluamasi preset-numeron.
- 6) Paina **ENTER**-näppäintä, **CANCEL**-näppäintä tai ASSIGN-painiketta.
- **◊ Heti kun olet osoittanut jommallekummalle OCTAVE SHIFT -painikkeelle ohjelman pikavalinta -toiminnon, ei painikkeiden samanaikaisella painalluksella ole MITÄÄN vaikutusta!**

#### **4.3.8 Muut octave shift -painikkeiden toiminnot**

ASSIGN-tilassa voi painikkeille osoittaa jo mainittujen ohjelman pikavalinta- ja oktaavin transponointitoimintojen lisäksi myös muita erikoistoimintoja:

#### **a) Transponointi yksittäisten puolisävelaskelten verran**

- 1) Paina ASSIGN-painiketta ja pidä se alhaalla.
- 2) Paina **TRANSP +/-** näppäintä.
- 3) Vapauta ASSIGN-painike.
- 4) Paina **ENTER**-näppäintä, **CANCEL**-näppäintä tai ASSIGN-painiketta.

Oikeaa (vasenta) OCTAVE SHIFT -painiketta painamalla siirrytään puolisävelen verran ylös (alas). Transponoinnin voi peruuttaa painamalla molempia painikkeita samanaikaisesti.

#### **b) Ohjelmakirjastojen vaiheittainen selaus**

- 1) Paina ASSIGN-painiketta ja pidä se alhaalla.
- 2) Paina **PROG** +/- näppäintä.
- 3) Vapauta ASSIGN-painike.
- 4) Paina **ENTER**-näppäintä, **CANCEL**-näppäintä tai ASSIGN-painiketta.

Oikeaa (vasenta) OCTAVE SHIFT -painiketta painamalla siirrytään ulkoisessa laitteessa yhden presetnumeron verran ylös (alas). Molempia painikkeita painamalla senhetkisen muistion presetin arvoksi tulee 0.

#### **c) Vapaasti valittavat controller-toiminnot**

- 1) Paina ASSIGN-painiketta ja pidä se alhaalla.
- 2) Paina sitä OCTAVE SHIFT -painiketta, jolle haluat osoittaa controllerin.
- 3) Vapauta ASSIGN-painike.
- 4) Määritä kanava painamalla jotain 16 kanavanäppäimestä **( CH 1 )** - **( CH 16 )**.
- 5) Paina näppäintä **CC** (➧ **BUTTON ASSIGN** ) ja syötä sen jälkeen numeronäppäimillä controllerin numero.
- 6) Paina **ENTER**-näppäintä, **CANCEL**-näppäintä tai ASSIGN-painiketta
- **◊ Heti kun olet osoittanut jommallekummalle painikkeelle jonkin toiminnon, tulee toiseenkin painikkeeseen automaattisesti sama toiminto, mutta sen toimivuus on vielä rajoittunutta: toinen painike ei pysty lähettämään tietoja ennen kuin olet osoittanut ASSIGN in kautta sillekin oman toiminnon.**
- **◊ Heti kun olet osoittanut jommallekummalle painikkeelle oman MIDI-kanavansa, vaihtaa toinenkin painike siihen kanavaan. Tämä pätee myös palatessasi GLOBAL CHANNELiin.**

#### **4.3.9 Range-definitionen**

- 1) Paina ASSIGN-painiketta ja pidä se alhaalla.
- 2) Syötä numeronäppäimillä lyöntivoimakkuusherkkyys (ks.taulukko 4.1).
- 3) Vapauta ASSIGN-painike.
- 4) Paina **ENTER**-näppäintä, **CANCEL**-näppäintä tai ASSIGN-painiketta.

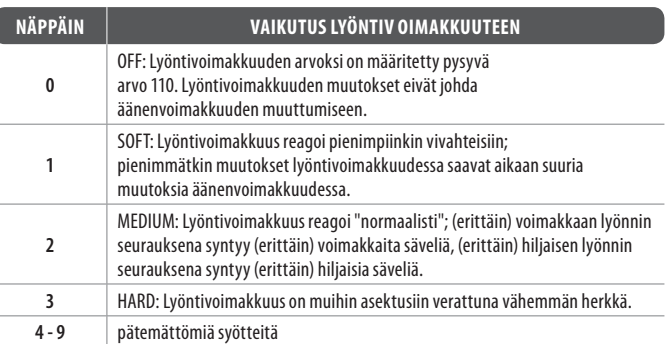

Taul. 4.1: RANGE-määritysten vaikutus lyöntivoimakkuuteen

#### **4.3.10 Factory reset (tehdasasetusten palautus)-käsky**

- 1) Paina ASSIGN-painiketta ja pidä se alhaalla.
- 2a) Voit palauttaa **FACTORY RESETin väliaikaisesti** painamalla molempia OCTAVE SHIFT -painikkeita samanaikaisesti. Kaikki hallintalaitteisiin siihen asti tehdyt muutokset palautuvat tehdasasetuksiksi. USER MEMORY jää kuitenkin voimaan, eikä sitä palauteta alkuasetuksiinsa!
- 2b) **Täydellinen FACTORY RESET** suoritetaan painamalla **( 8 )**, **( 9 )** ja **( 0 )**-painikkeita samanaikaisesti. Tällöin poistetaan FACTORY MEMORYn kaikkien hallinta-asetusten lisäksi myös USER MEMORY.
- 3) Vapauta ASSIGN-painike.
- 4) Paina lopuksi **ENTER**-kosketinta. Jos päätät, ettet sittenkään halua suorittaa RESET-käskyä, paina joko **CANCEL**-näppäintä tai uudelleen ASSIGN-painiketta.

## **5. Tekniset Tied**

**USB-Liitännät**

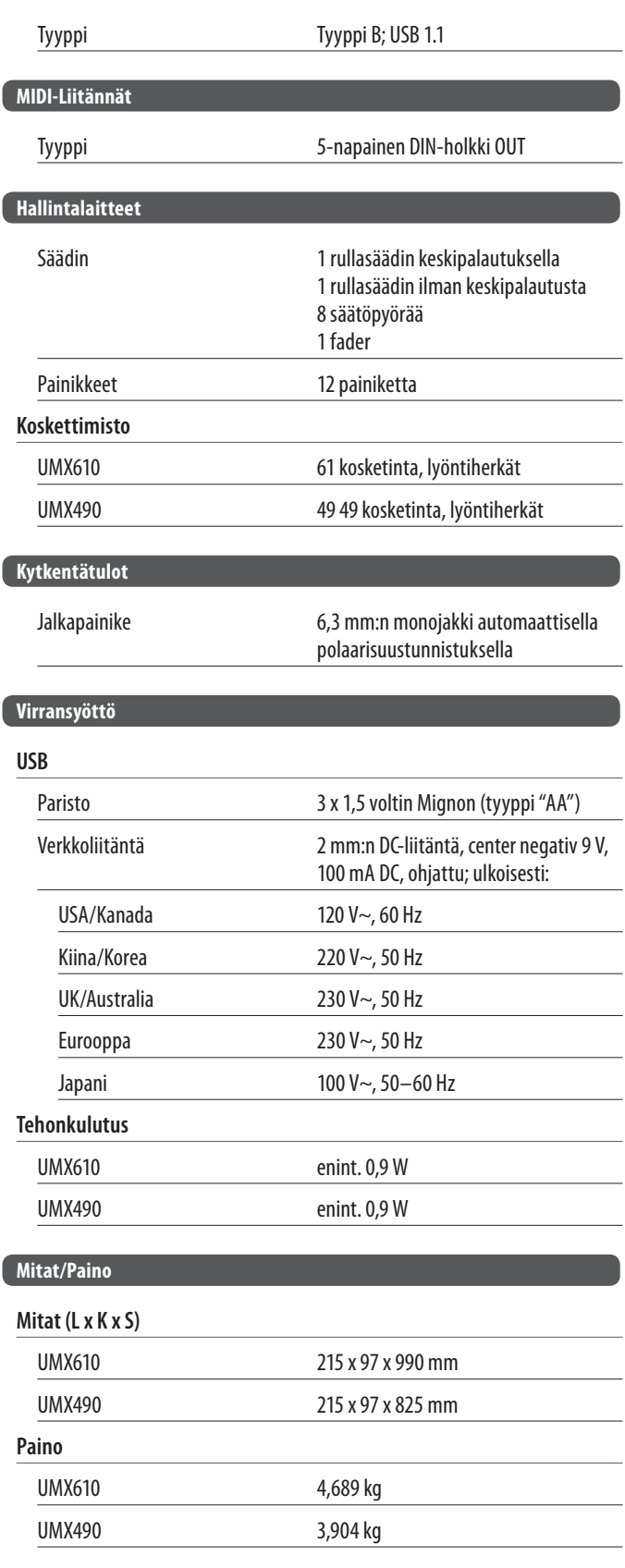

 $\overline{\phantom{a}}$ 

÷

 $\overline{\phantom{0}}$ 

BEHRINGER tekee parhaansa varmistaakseen korkeimman mahdollisenlaatutason. Vaadittavat muutokset suoritetaan ilman ennakkoilmoituksia.Tekniset tiedot ja laitteen ulkonäkö saattavat siksi poiketa annetuista tiedoistaja kuvauksista.

<span id="page-7-0"></span>FI

## <span id="page-8-0"></span>**6. Liite**

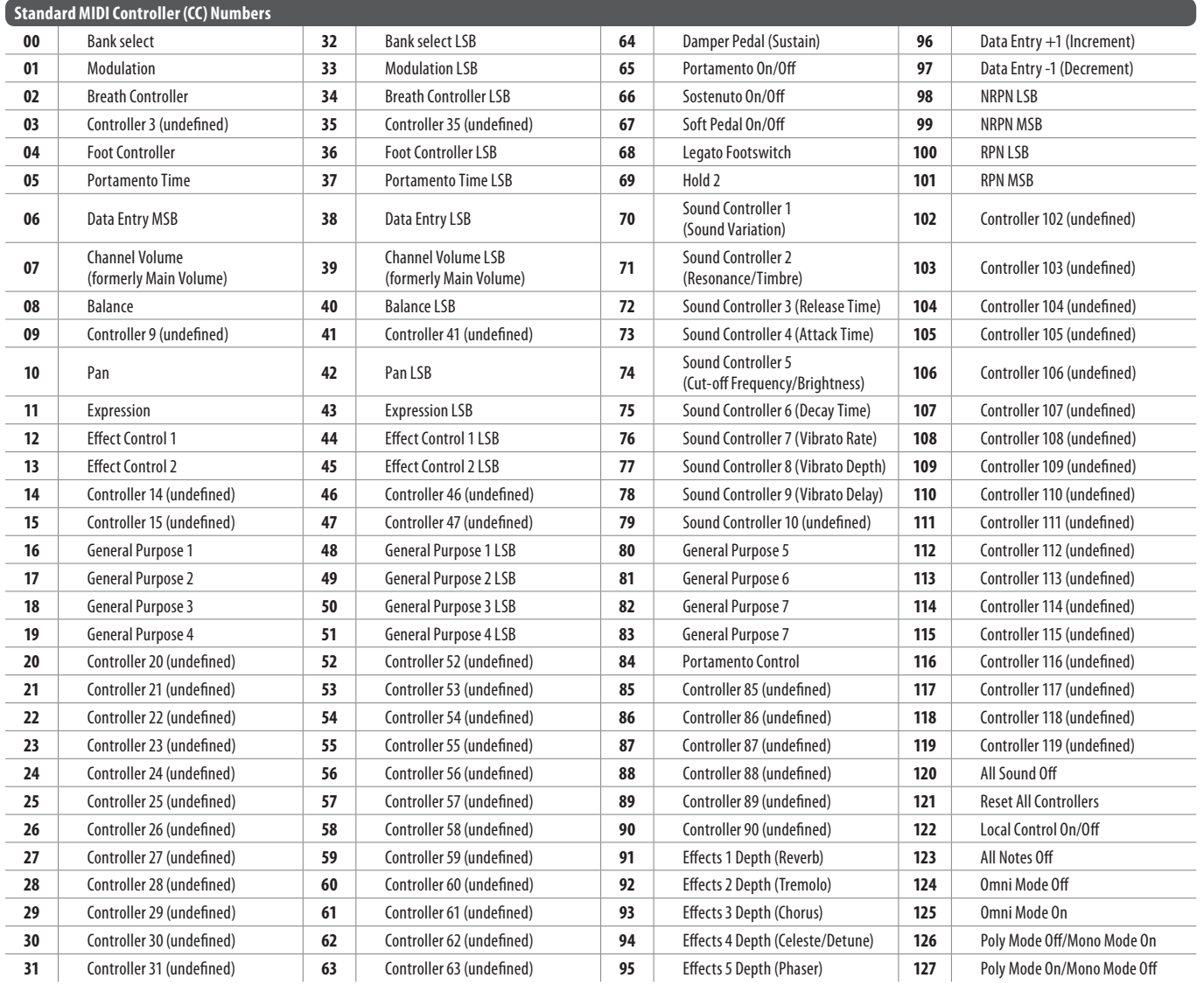

Taul. 6.1: Yleiskuva 128 MIDI-kontrollerista

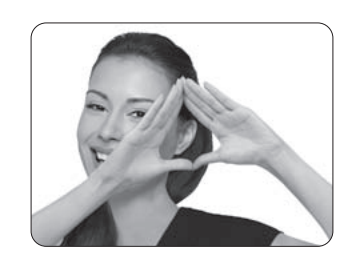

We Hear You

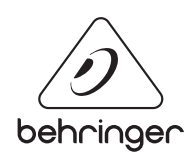